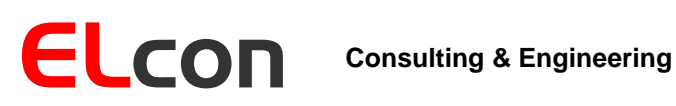

Brunnhaldenstrasse 8 3510 Konolfingen Switzerland

Telefon +41 (0) 31 792 04 61 E-Mail Shop +41 (0) 31 792 04 62 [info@elcon.ch](mailto:info@elcon.ch) [http://shop.elcon.ch](http://shop.elcon.ch/)

Fax

EL-31

# Kit de pantalla de repuesto para la YAESU FT-301D

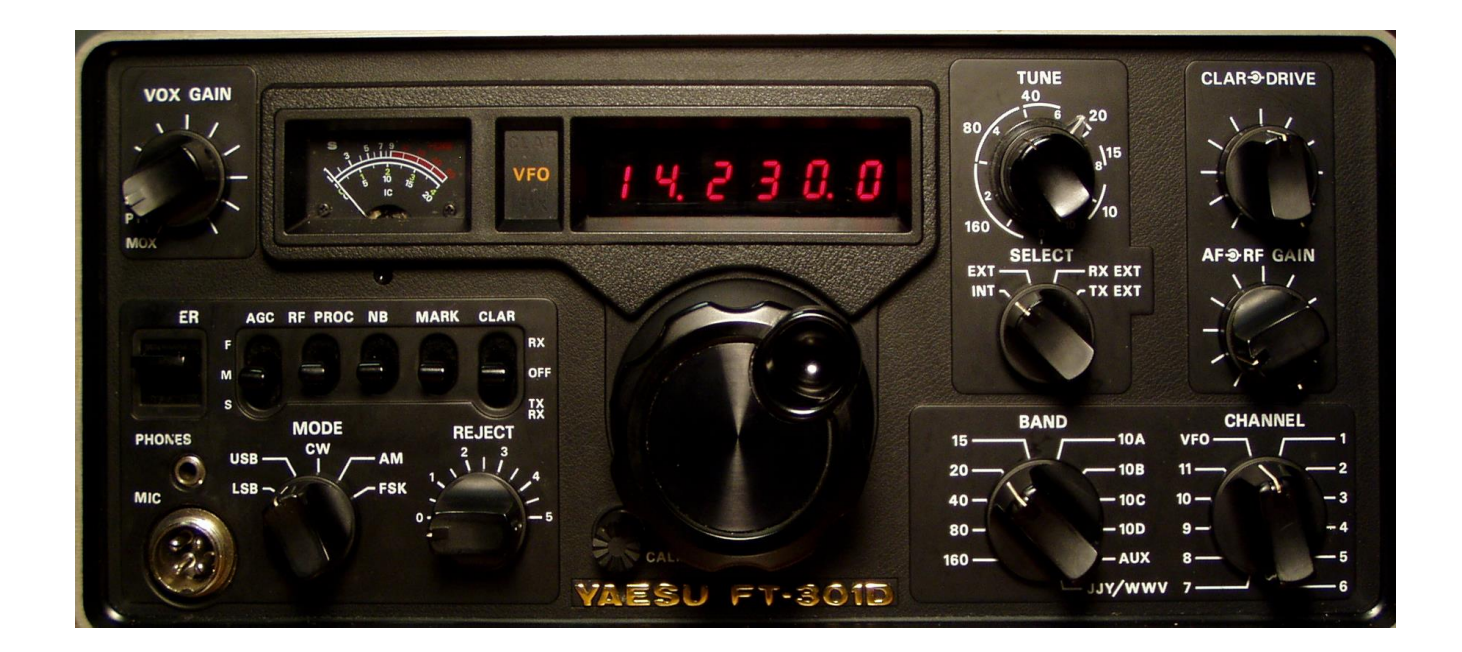

# Construcción, operativa y descripción funcional

2.1b Versión SW 7 de abril de 2019

# Tabla de contenido:

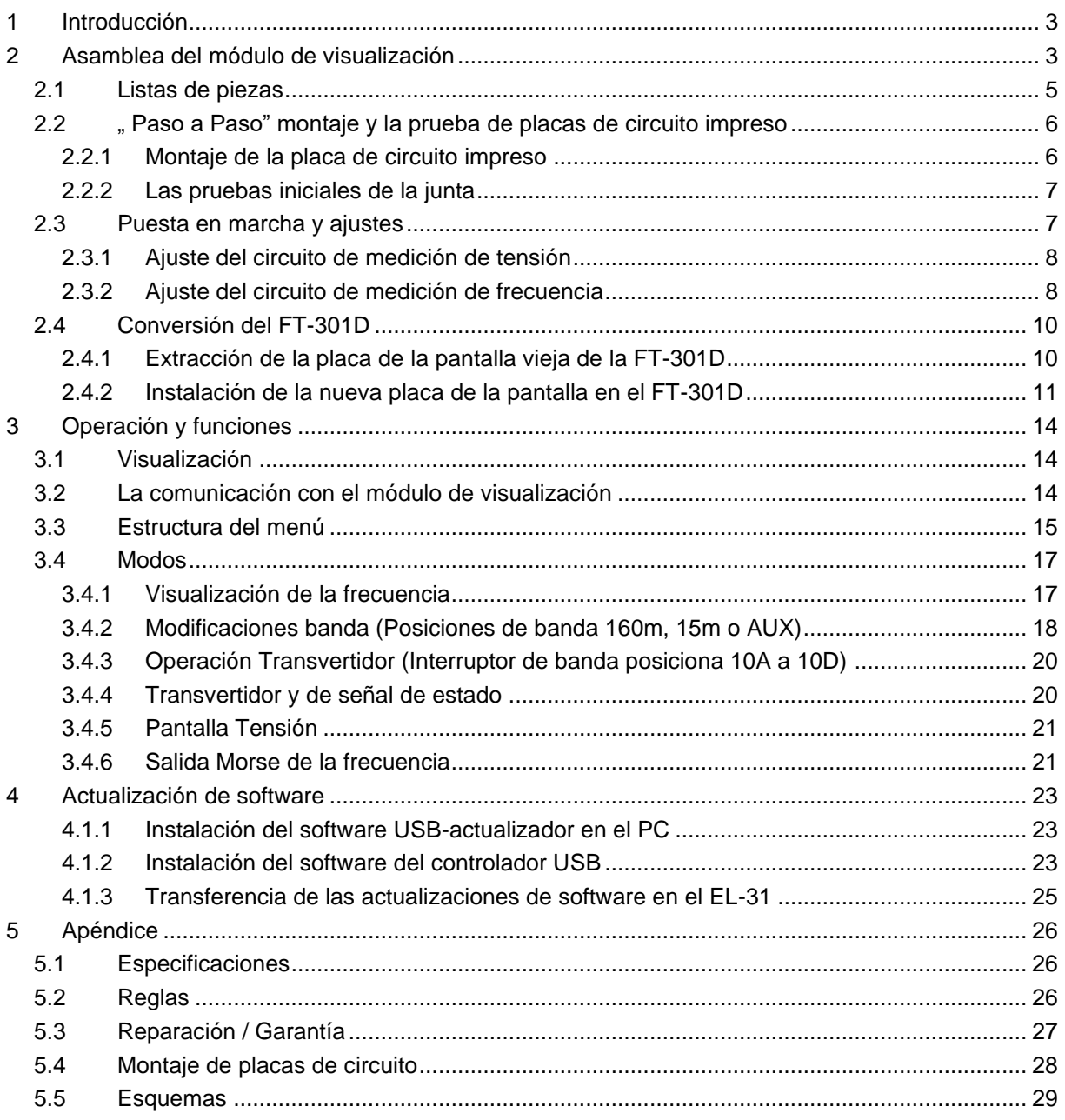

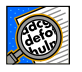

¡Importante! Consejos o sugerencias para el correcto funcionamiento de la EL-31.

 $\Lambda$ 

¡Precaución! Las instrucciones deben ser observados cuidadosamente.

# <span id="page-2-0"></span>**1 Introducción**

El viejo transmisor-receptor de onda corta YASEU FT-301D (que fue construido en los años 70), sigue siendo popular, debido al muy buen receptor. Probablemente fue uno de los primeros dispositivos que se incluían con una pantalla digital de frecuencia. Es afortunadamente, el módulo de pantalla con LEDs provoca grandes problemas. En ese momento el LED de 7 segmentos pantallas no eran tan eficientes como en la actualidad, y tienen un enorme consumo de energía. El calor resultante tenía el efecto de que los segmentos individuales en las pantallas LED fracasaron.

La sustitución de los displays de 7 segmentos todavía era posible hace unos años. Hoy en día estos componentes son prácticamente imposibles de comprar y si es así, a precios exorbitantes. Los reemplazos no logran así después de algún uso debido a un sobrecalentamiento.

Hoy en día, los transceptores modernos microcontroladores controlado puede ser comprado. Sin embargo, muchos radioaficionados son entusiastas acerca de su dispositivo antiguo. Sin embargo, no es divertido para usarlo con una pantalla dañada.

Por lo tanto, un módulo de pantalla de reemplazo se ha desarrollado que es de 1: 1 compatible con la anterior e incluye funciones útiles adicionales.

El montaje del kit es simple, ya que los componentes cableados se utilizan casi exclusivamente.

# <span id="page-2-1"></span>**2 Asamblea del módulo de visualización**

Para el montaje necesita las siguientes herramientas y material adicional:

- ◆ soldador 50 a 80W-estilo lápiz
- $\bullet$  soldadura Ø 0,5 mm de flujo de núcleo
- $\bullet$  pinzas de punta de aguja pequeña
- ♦ varios destornilladores (Phillips)
- ♦ pinzas
- $\bullet$  cortador lado fino
- de varios metros (ohmímetro, voltímetro)

Es conveniente estudiar detenidamente e imprimir esta documentación como referencia a la hora de montar el dispositivo. Se le permite controlar cada paso implementado.

Asegúrese de que el espacio de trabajo es seguro y libre de electricidad estática, por lo que los elementos instalados no están dañados. Podría ser útil para llevar una pulsera antiestática. Las ilustraciones (Tabla 3) en la página 6 deben contribuir a identificar las formas y colores de los componentes individuales. Los componentes, PCB y todos los elementos mecánicos que corresponden a la lista de componentes (Tabla 2) se empaquetan en una bolsa. Abra la bolsa cuidadosamente, de modo que no hay componentes se pierden o se dañan.

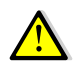

La soldadura es uno de los aspectos más importantes de la creación de este dispositivo. Una mala unión de soldadura - incluso con un kit cuidadosamente ensamblado puede hacer que sea imposible operar la unidad y conducir a la frustración.

- 1. Utilice un soldador de estilo lápiz de temperatura controlada con alrededor de 50 a 80 vatios. Una punta de 1 a 2 mm de ancho cincel o pirámide funciona mejor.
- 2. Establecer la temperatura de soldadura libre de plomo a un máximo de 320°C (608°F) y para el estaño con plomo a un máximo de 360°C (680°F).
- 3. La punta debe estar siempre limpio y bien estañado. Limpie la punta a menudo en lana de acero inoxidable (que se encuentran en el departamento de limpieza de productos en un supermercado), nunca en una esponja húmeda. De lo contrario la punta del soldador enfría innecesariamente, y no hay suficiente calor en la junta de soldadura.
- 4. No haga utilizar pastas de soldadura, alambre de soldadura, pero de buena calidad con un flujo núcleos.

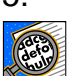

5. Mantenga la punta del soldador sólo una vez, pero lo suficientemente largo (aproximadamente de 2 a 3 segundos), a la junta de soldadura, de modo que la soldadura puede fluir bien. Durante este tiempo entrará muy poco de soldadura entre la junta de soldadura y la punta.

- 6. Nunca toque los puntos de soldadura de la placa; de lo contrario una buena soldadura no será posible. Si esto ocurre de todos modos, limpiar la placa de circuito impreso con un paño sin pelusa y bencina.
- 7. Para los componentes de varios polos, como enchufes IC, tapones, etc. soldadura sólo 2 pines en esquinas diagonalmente opuestas. Esto tiene la ventaja de que los elementos todavía pueden ser ajustados y posteriormente soldadas definitivamente. Posteriormente, todas las demás conexiones se pueden soldar.

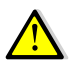

Asegúrese siempre de que no se queman las componentes ya soldadas con el soldador.

Las resistencias en las listas de piezas de mostrar el código de color correspondiente (véase también la Tabla 1). Si usted no está familiarizado en el trato con el código de colores, es mejor medir el valor de resistencia con un óhmetro antes de la soldadura.

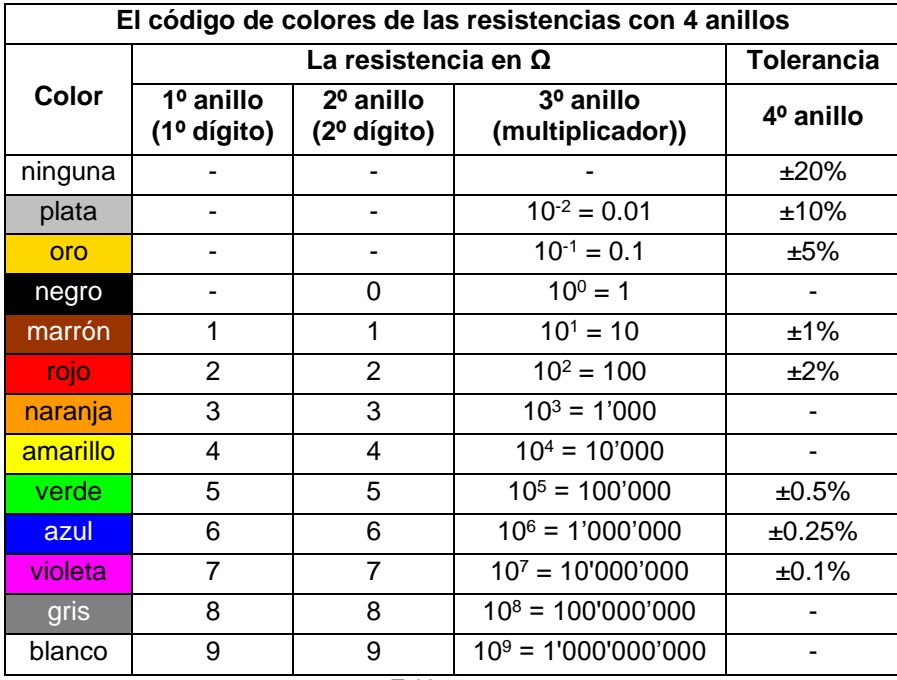

Nota: todas las componentes polarizadas (diodos, transistores, condensadores, circuitos integrados, relés, etc.) debe tener la orientación de montaje correcta.

# <span id="page-4-0"></span>*2.1 Listas de piezas*

**tablero de EL-31**

| Nú-<br>mero    | pieza No.                                                                                                    | <b>Descripción</b>                                   |
|----------------|----------------------------------------------------------------------------------------------------|------------------------------------------------------|
| 1              | R2 (no instalado)                                                                                                    | 22Ω 1/8 W (rojo-rojo-negro) [Componente 1]           |
| $\overline{2}$ | R8, R13                                                                                                    | 100Ω 1/2 W (marrón-negro - marrón) [Componente 1]    |
| 3              | R6, R9, R10                                                                                                    | 10kΩ 1/8 W (marrón-negro-naranja) [Componente 1]     |
| $\mathbf{1}$   | R <sub>12</sub>                                                                                                    | 33kΩ 1/8 W (naranja-naranja-naranja) [Componente 1]  |
| 2              | R <sub>5</sub> , R <sub>7</sub>                                                                                       | 47kΩ 1/8 W (amarillo-violeta-naranja) [Componente 1] |
| $\overline{2}$ | R1, R11                                                                                                    | 100kΩ 1/8 W (marrón-negro-amarillo) [Componente 1]   |
| 1              | C7                                                                                                    | 6.5-30pF Trimmer (verde) [Componente 2]              |
| $\mathbf{1}$   | C <sub>6</sub>                                                                                                    | 22pF cerámica, designado 220 [Componente 16]         |
| $\overline{7}$ | C <sub>1</sub> , C <sub>2</sub> , C <sub>3</sub> , C <sub>4</sub> , C <sub>5</sub> , C <sub>8</sub> , C <sub>11</sub> | 0.1uF cerámico designado 104 [Componente 3]          |
| $\mathbf{1}$   | C10                                                                                                    | 1uF/50V electrolito [Componente 14]                  |
| 2              | C9, C12                                                                                                    | 47uF/16V electrolito [Componente 14]                 |
| $\mathbf{1}$   | X1                                                                                                    | 8MHz Crystal HC-49U [Componente4]                    |
| 6              | U1, U2, U3, U4, U5, U6                                                                                                | LSHD-A103, 7 segmentos LED [Componente 11]           |
| 1              | U7                                                                                                    | MAX7221CNG oder AS1106PL [Componente 8]              |
| 1              | U8                                                                                                    | PIC18F2550 I/SP programado [Componente 7]            |
| 1              | U <sub>9</sub>                                                                                                    | SN7400N Quad NAND [Componente 6]                     |
| 1              | U10                                                                                                    | TSOP4838 IR-Rx [Componente 12]                       |
| $\mathbf{1}$   | <b>B1</b>                                                                                                    | AT-1220-TT-5-R Bu Zumbador [Componente 13]           |
| 2              | P1, P3                                                                                                    | jefe del perno 1x7 [Componente 9]                    |
| $\mathbf{1}$   | P4 (ya instalado)                                                                                                    | USB-B mini jack (SMD) [Componente 5]                 |
| 1              | J6 (no instalado)                                                                                                    | RJ-11 Jack                                           |
| 1              | J <sub>1</sub>                                                                                                    | Puente en la placa (deje abierta)                    |
| 1              | J2                                                                                                    | Longitud del alambre 5cm rojo [Componente 10]        |
| 1              | J3                                                                                                    | Longitud del alambre 30cm blanco [Componente 10]     |
| 1              | Platine EL-31                                                                                                    | Versión PCB 1.0a [Componente 15]<br>Tabla 2          |

<span id="page-4-10"></span><span id="page-4-9"></span><span id="page-4-8"></span><span id="page-4-7"></span><span id="page-4-6"></span><span id="page-4-5"></span><span id="page-4-4"></span><span id="page-4-3"></span><span id="page-4-2"></span><span id="page-4-1"></span>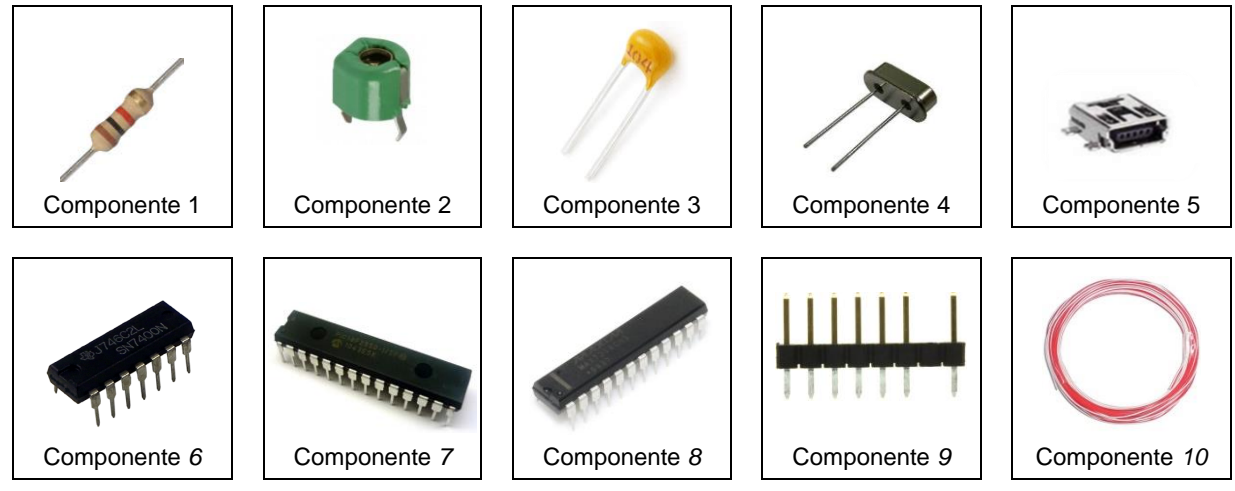

<span id="page-5-6"></span><span id="page-5-5"></span><span id="page-5-4"></span><span id="page-5-3"></span>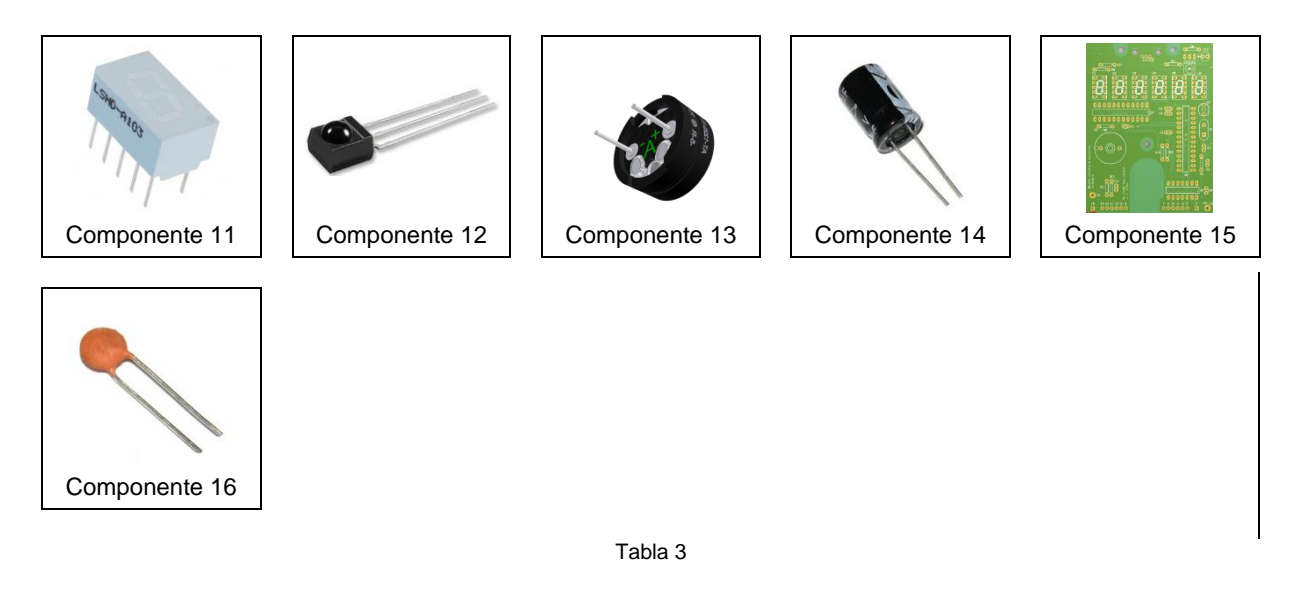

# <span id="page-5-2"></span><span id="page-5-1"></span><span id="page-5-0"></span>*2.2 " Paso a Paso" montaje y la prueba de placas de circuito impreso* **2.2.1 Montaje de la placa de circuito impreso**

Para los dibujos de colocación de la parte superior e inferior de la PCB consulte el Capítulo 5.3 (Figura 20 y Figura 21). Los componentes SMD ya se ensamblan. Rellenar los siguientes componentes, usando la lista de piezas (Tabla 2).

 $\Box$  R1 a R13, resistencias

 $\Box$  X1, Cuarzo 8 MHz  $\rightarrow$  El cristal se suelda con una pequeña distancia de la placa de circuito.

Cortar un papel o una tira de plástico de 4 mm x 30 mm (espesor aprox. 0,2 mm) y lo coloca en el lado del componente entre los dos puertos de cuarzo. Después de la soldadura, retire la tira.

C1 a 12, condensadores → respete la polaridad de los condensadores electrolíticos!

U1 a U6, LED de 7 segmentos de visualización 10 pin→ nota dirección de instalación!

 $□$  U7, IC MAX7221 o LED AS1106 Display-Driver 24 pin → nota dirección de instalación!

Los LEDs deben estar alineados con mucha precisión en línea recta! Soldar sólo 2 pasadores (diagonal) primero, de modo que la alineación todavía se puede corregir.

 $□$  U8, IC PIC18F2550 microcontrolador  $→$  tenga en cuenta la dirección de montaje!

 $□$  U9, IC SN7400N Quad 2-Port NAND  $→$  tenga en cuenta la dirección de montaje!

 $□$  U10, IC receptor IR TSOP4838  $→$  cables tienen que ser girado por 90 $^{\circ}$ .

- $\overline{\phantom{a}}$  B1, AT-1220 zumbador
- P1 y P3, conectores pin 2x7

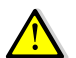

Los conectores de pin están equipados en la parte trasera y se sueldan en la parte frontal. Las tiras de pasador deben estar planas y permanecer perpendicular a la PCB.

J2, soldar los 30cm de largo cable blanco  $\rightarrow$  Este cable se conecta a la tensión de alimentación 13,8 V del transceptor después de la instalación de la placa de la pantalla en el FT-301D.

J3, soldar los 5cm de largo cable rojo  $\rightarrow$  este cable será conectado a la resistencia R15 (3.3kΩ) después de la instalación de la placa de circuito impreso en el FT301D (ver 2.4.1 Extracción de la placa de la pantalla de edad de la FT301D).

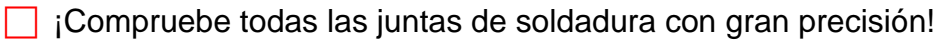

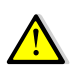

Una lupa puede ser útil, ya que incluso los más pequeños, puentes de soldadura no **4.** deseadas pueden resultar desastroso impacto de la función.

# <span id="page-6-0"></span>**2.2.2 Las pruebas iniciales de la junta**

Si se instalan todos los elementos, una primera prueba eléctrica se puede seguir.

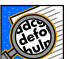

Nota: Mantenga su área de trabajo limpia para que el PCB no es la imposición de piezas cortadas de cables que pueden conducir a cortocircuitos.

**Enchufe en un 5V-fuente de alimentación al conector P3 (pin 1 es el + poste, el pin 2 del** polo).

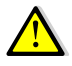

Si usted tiene una fuente de alimentación con limitación de corriente se establece en un máximo de corriente de alrededor de 40mA.

**Encienda la fuente de alimentación.** 

El siguiente texto aparecerá en la pantalla de 7 segmentos:

**LEF. IDE THESU** FE-30 I seguido por el código Morse "R" (di dah dit)

Posteriormente, la pantalla se encuentra en el modo de medición de frecuencia. Dado que no hay señal de HF en el pin 3 del P3, la pantalla mostrará **..**.

Si la primera prueba es satisfactoria, se puede hacer los procedimientos de ajuste de tensión y frecuencia.

# <span id="page-6-1"></span>*2.3 Puesta en marcha y ajustes*

Para el procedimiento de calibración, necesita los siguientes instrumentos de medida:

- ♦ Voltímetro digital para el rango de 0 a 20V DC (resolución de 10mV)
- ♦ Una alimentación auxiliar, ajustable de 5 a 20V DC, corriente mínima de 2mA.
- ♦ PHILIPS o control IR-remoto universal, establecen en el modo RC5 TV.
- ♦ Un contador de frecuencia con un alcance de hasta 15MHz y una resolución de 1Hz.
- ♦ Un generador de señales de RF en el rango de frecuencia de 10 a 20MHz, en el que la señal de salida puede ajustar a aproximadamente 0 dBm (1mW, 223mV).

Con las rutinas de calibración incorporadas, la placa de la pantalla se puede calibrar fácilmente para todos los modos de funcionamiento.

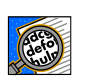

Por ejemplo, si se establece y guardar valores incorrectos en el procedimiento de calibración de tensión, el medidor indicará valores erróneos. Pero se puede repetir los procedimientos de calibración tantas veces como desee, hasta obtener el resultado co-

rrecto.

# <span id="page-7-0"></span>**2.3.1 Ajuste del circuito de medición de tensión**

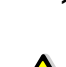

 Conecte la tarjeta a una fuente de alimentación de 5V DC a través del conector P3 (el pin 1 es +polo, el pin 2 es -polo).

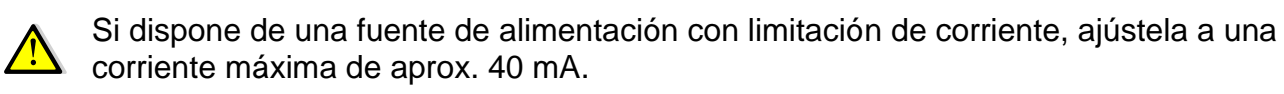

a J2 en la placa de la pantalla.

Conectar la fuente de alimentación auxiliar a la GND  $(-)$  y el cable blanco  $(+)$ , conectado

- Ajuste la tensión de la fuente de alimentación auxiliar exactamente en 13V. Medir el voltaje con el voltímetro.
- Encienda la fuente de alimentación 5V para alimentar la placa de la pantalla.
- **Cuando se visualiza <b>. 1.000.00** utilice el mando a distancia para seleccionar el modo "Configuración", con los botones **VOL+** o **VOL-**.
- Pulse la tecla numérica 4 del mando a distancia. **ERL-U** Se visualizará "Calibrar V".
- Utilizando la **VOL+** o **VOL** clave para calibrar la pantalla exactamente **1.00** voltio.
- Pulse de nuevo la tecla numérica **4** en el mando a distancia. Se encuentra de nuevo en el **SELUP** modo, y el valor de calibración se almacena en la memoria del microcontrolador.
- **□ Seleccione la pantalla LE B.D** voltios mediante el uso de la VOL+ o VOL- llave.
- Aumentar la tensión en la fuente de alimentación auxiliar a, por ejemplo 15.7V (ver Voltímetro) y la pantalla debe mostrar ahora **U<sub>E</sub> 5.7</mark>** voltios.
- El ajuste se ha completado. Apagar el auxiliar y la fuente de alimentación de 5V.

# <span id="page-7-1"></span>**2.3.2 Ajuste del circuito de medición de frecuencia**

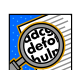

Para el ajuste se debe generar una frecuencia exacta de 10-15 MHz con un nivel de aprox. 0dBm (220mV) con un generador de señal. La frecuencia de la calibración no es tan esencial como es la precisión con la que la alineación se puede implementar. Esto requiere un contador de frecuencia precisa (<1 Hz exacto).

□ Si se dispone de un generador de señal con salida TTL, no se necesita el circuito adicional. El generador de señal se puede conectar directamente al P3 / Pin 3.

 $\Box$  Para la alimentación de una frecuencia de medición sinusoidal se necesita el siguiente circuito auxiliar. Este circuito auxiliar está presente en el transceptor FT-301D, pero es necesario para realizar el ajuste de frecuencia en el tablero de visualización que aún no ha sido instalado.

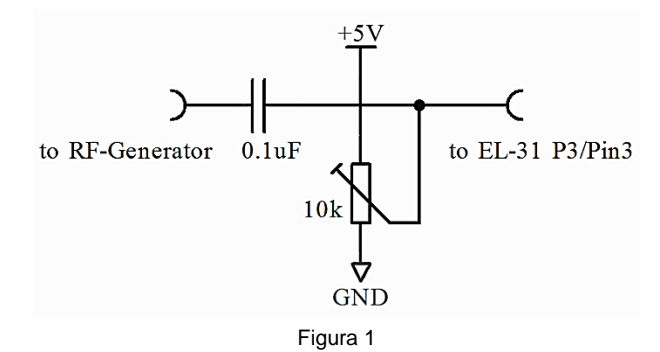

 $\Box$  Conecte la tarjeta a una fuente de alimentación de 5V DC a través del conector P3 (el pin 1 es +polo, el pin 2 es -polo).

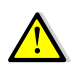

Si usted es dueño de una fuente de alimentación con limitación de corriente, ponerlo en una corriente máxima de 40 mA aproximadamente.

- Conectar el contador de frecuencia a los generadores de RF de modo que siempre se puede medir la frecuencia exacta.
- Conectar la entrada del circuito auxiliar para el generador de señal. Conectar la salida del circuito auxiliar con P3 / Pin 3 de la placa de la pantalla.
- Encienda la fuente de alimentación de 5V para alimentar el tablero de anuncios.
- Cuando se visualiza **... 1.000.00** utilice el mando a distancia para seleccionar el modo "Configuración ", con los botones **VOL+** o **VOL-**.
- Pulse la tecla numérica **3** del mando a distancia. **Fillente Se muestra "Automático de** Frecuencia modo de visualización".
- Utilizando la **VOL+** o **VOL-** los botones "10Hz para frecuencias de modo de visualización", la frecuencia siempre se muestra en el 10Hz-resolución sin los dígitos de MHz.
- Pulse la tecla numérica **3** del mando a distancia. Se encuentra de nuevo en el **5EEUP** modo.
- **Presione el VOL+ o VOL-** tecla hasta **.** *.* **DEL de visualiza.**
- Encienda el generador de señales y ajustar una frecuencia de, por ejemplo 13.000.000 MHz a un nivel de aproximadamente 0dBm.
- Cambiar el potenciómetro de ajuste en el circuito auxiliar a una frecuencia estable la lectura en la unidad de visualización, por ejemplo **..** (último dígito = 10 Hz).
- Establecer la frecuencia con un destornillador no conductor en el condensador C7 recorte exactamente a la frecuencia que usted está leyendo en el contador de frecuencia. p.ej **.** *.* **BBB. BBC si precisa 13.000.000 se mide MHz.**
- **□ Utilice el control remoto presionando el <b>VOL**+ o **VOL** para seleccionar el **5ELUP** Nodo de configuración".
- Pulse la tecla numérica **3** en el control remoto. Lo ves **10 Hz**.
- **Cambiar con la VOL+ o VOL-** clave para la **FIUE**<sub>0</sub> modo.
- Pulse de nuevo la tecla numérica 3 en el control remoto. Lo ves **5EEUP**
- Presione el **VOL+** o **VOL-** tecla hasta que la pantalla muestre **..** (último dígito = 100 Hz).

 $\Box$  El ajuste se ha completado. El circuito auxiliar puede ser desconectada de la placa de la pantalla y la potencia puede desconectarse.

# <span id="page-9-0"></span>*2.4 Conversión del FT-301D*

#### <span id="page-9-1"></span>**2.4.1 Extracción de la placa de la pantalla vieja de la FT-301D**

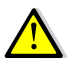

Para evitar problemas el montaje mecánico se tiene que hacer estrictamente de acuerdo con el siguiente orden.

- Retire la cubierta del dispositivo, que está asegurada por cuatro lengüetas de plástico.
- Desconecte el cable del terminal de altavoz.
- $\Box$  Coloque la unidad boca abajo y retire los 12 tornillos y la cubierta inferior.
- Extraiga cuidadosamente los dos conectores de cabecera de la placa de la pantalla.

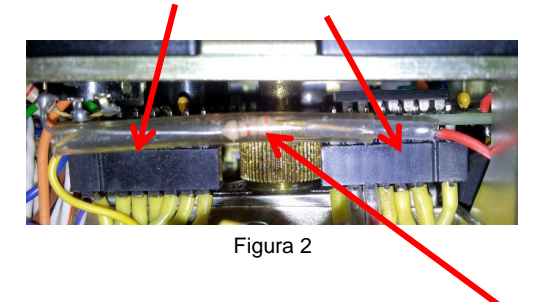

- Con una cuchilla lateral cortar el alambre de la resistencia 3.3kΩ al conector de terminal en el lado que está soldada a la placa de la pantalla. La resistencia se vuelve a conectar después de la instalación de la nueva placa de la pantalla en el FT-301D.
- Gire la unidad al revés para que la parte superior vuelva a quedar hacia arriba.
- Retire la perilla de ajuste de frecuencia grande en el panel frontal aflojando los dos tornillos prisioneros.
- Quitar el tornillo de montaje detrás de la perilla de ajuste de la frecuencia (véase la Figura 3).

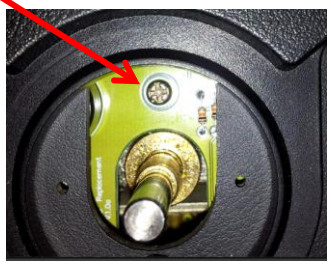

Figura 3

Afloje los dos tornillos de fijación del soporte de la pantalla en la parte superior del dispositivo (no desenrosque completamente).

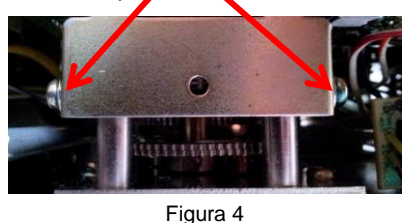

 Tire de la placa de la pantalla hacia arriba con mucho cuidado. Puede que tenga que inclinar ligeramente el tablero.

# <span id="page-10-0"></span>**2.4.2 Instalación de la nueva placa de la pantalla en el FT-301D**

- Retire el soporte de sujeción del tablero viejo y móntelo en la parte posterior del tablero nuevo. Utilice los mismos tornillos.
- Deslice la nueva placa de la pantalla con mucho cuidado detrás del panel frontal del dispositivo, hasta el soporte de montaje se apoya sobre los dos tornillos.

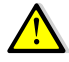

Nota: Los dos cables (rojo y blanco) deben encaminarse hacia abajo.

- Instalar el tornillo de montaje detrás de la perilla de ajuste de la frecuencia (véase la Figura 3).
- Apriete los dos tornillos de fijación en el soporte de dispositivo de visualización de nuevo.
- Montar el botón de ajuste de frecuencia grande en el panel frontal de nuevo.
- Gire el dispositivo, por lo que la parte inferior quede hacia arriba.
- Tome 2 cm de tubo aislante y colóquelo sobre el cable rojo que está soldado a la nueva placa de visualización.
- Soldar la resistencia 3.3kΩ al cable rojo, y deslizar el tubo de contracción sobre el punto de soldadura para evitar un cortocircuito.
	- Atención: Si usted tiene un transceptor Sommerkamp FT-301D CBM tiene que modificar el FT-301D CBM de lo contrario la visualización de la frecuencia no será correcta. Descargue las instrucciones especiales de conversión "Modification for FT-301D CBM" de nuestro sitio web.
- **Enchufe con cuidado las dos conexiones de cabezales de pin de nuevo a la nueva placa** de la pantalla (véase la figura 2).

# *Indicación de la tensión de funcionamiento Opción*

 $\Box$  Coloque el cable blanco, que se suelda a la nueva placa de visualización, hasta que

al panel trasero y suéldelo a la conexión (+13,8 V) del racor atornillado para cables (véase Figura 5).

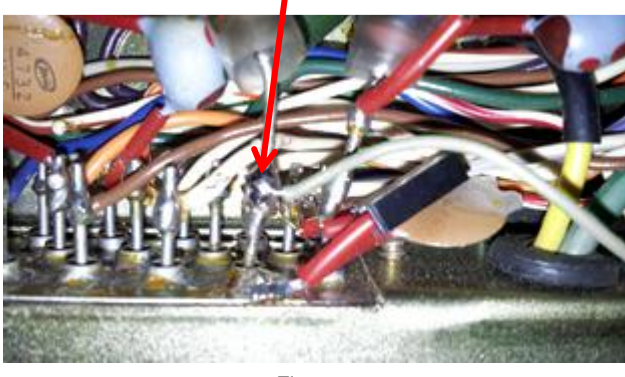

Figura 5

#### *Opción de operación de un transverter en la banda de 10 metros*

Ruta el cable blanco, que se suelda a la nueva placa de visualización, al panel posterior y soldar al conector (pin1) de la toma EXT VFO. (Ver Figura 6).

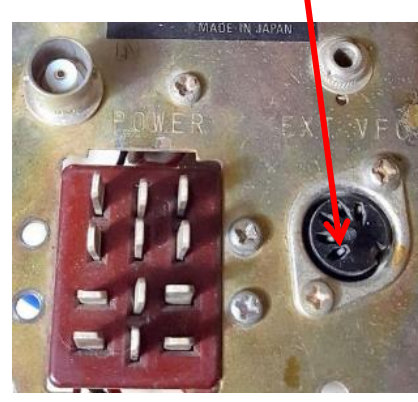

Figura 6

La tensión de funcionamiento de la transverter través de Pin1 (EXT socket VFO) indica su estado de funcionamiento para el módulo de visualización (<5V = transverter OFF,>  $5V =$  transverter ON).

Antes de montar la base y la cubierta, una prueba de funcionamiento se lleva a cabo.

- Conectar el dispositivo FT-301D a una fuente de alimentación con una tensión de aproximadamente 13,5 V / 2A.
- Ajuste el interruptor BAND para **20** y el interruptor CHANNEL para **VFO**.
- A su vez en el FT-301D. El siguiente texto aparecerá en la pantalla **.. FL-501** seguido por el código Morse "R" (di-dah-dit).
- Ahora se mostrará la frecuencia, por ejemplo, **..** MHz.

En caso de la exhibición de la demostración solamente **el medulo de visualización** no se encuentra una señal de entrada. El potenciómetro de ajuste para el desplazamiento de CC en la UNIDAD DE MEZCLA CONTADORA PB-1541D debe ser reajustado. Proceda de la siguiente manera cuando el dispositivo esté encendido:

- Abrir la cubierta de metal pequeña (sólo presionada) de la unidad mezcladora PB1541D COUNTER. Esta unidad se puede encontrar en la parte inferior detrás de la unidad de visualización.
- Usando un destornillador pequeño, gire el potenciómetro de ajuste hasta que la pantalla muestra una frecuencia estable en la banda de 20 m.

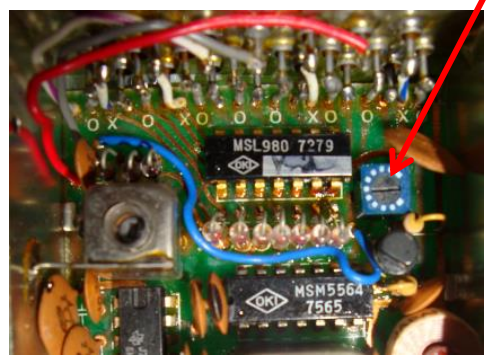

Figura 7

- Cerrar (sólo presionar), la mezcladora contadora de la unidad PB-1541D con la cubierta metálica.
- $\Box$  Instale la cubierta inferior con los 12 tornillos.
- Gire el dispositivo a través de, por lo que la parte superior quede hacia arriba.
- Retire la tapa e inserte el cable del altavoz de nuevo.
- Ponga la cubierta sobre el dispositivo y fijarlo con los cuatro tapones de plástico.

# <span id="page-13-0"></span>**3 Operación y funciones**

La pantalla LED EL-31 está destinado principalmente como una sustitución 1: 1 para el módulo de visualización original propensos a fallas. Con la tecnología moderna microcontrolador, es relativamente fácil de implementar características adicionales y hacer la sustitución aún más la pena. Los diversos modos de funcionamiento se explicarán a continuación.

# <span id="page-13-1"></span>*3.1 Visualización*

La pantalla es una de seis dígitos, 7 segmentos LED en una línea.

7 LEDs segmento fueron desarrollados originalmente para la visualización de caracteres numéricos y, a menudo utilizan en relojes o primeras calculadoras digitales. Para los caracteres alfanuméricos el display de 7 segmentos es sólo parcialmente adecuado. Con un poco de pérdida de rendimiento es posible mostrar información sencilla.

En EL-31, los caracteres se definen como en la figura 7

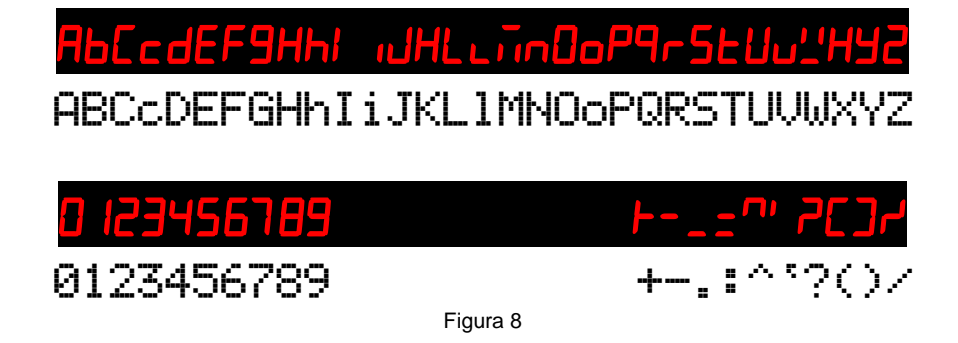

# <span id="page-13-2"></span>*3.2 La comunicación con el módulo de visualización*

El módulo de visualización no tiene elementos de entrada, tales como llaves que permiten seleccionar las diferentes funciones del EL 31. Para ser capaz de comunicarse con el módulo de visualización incorporada en la EL-31 se instala un sensor de infrarrojos. Con un transmisor de control remoto IR disponible en el mercado, como son comunes para los aparatos de TV, los comandos pueden ser enviados al módulo de pantalla.

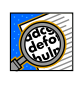

El control remoto debe controlar el protocolo RC5 de PHILIPS. Si utiliza un mando a distancia IR universal, debe seleccionar un código de dispositivo para un televisor PHILIPS.

En el mando a distancia IR se utilizan las siguientes teclas:

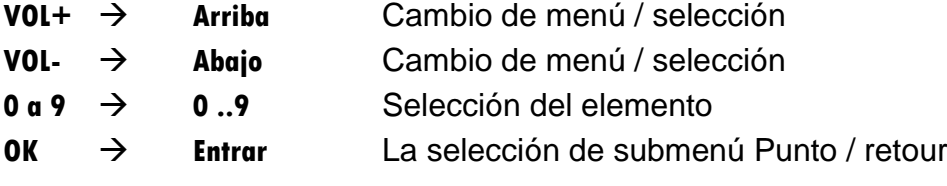

El display de 7 segmentos 6 dígitos se utiliza como retroalimentación para las entradas. Por desgracia, la comodidad no es muy grande; Por lo tanto, sólo son posibles mensajes de estado cortos para el usuario. Para los usuarios con discapacidad visual, hay una realimentación acústica para la frecuencia y la pantalla de voltaje por código Morse a través del zumbador incorporado.

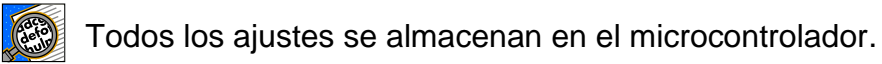

# <span id="page-14-0"></span>*3.3 Estructura del menú*

La operación se realiza a través de menús, que se muestran en las figuras siguientes:

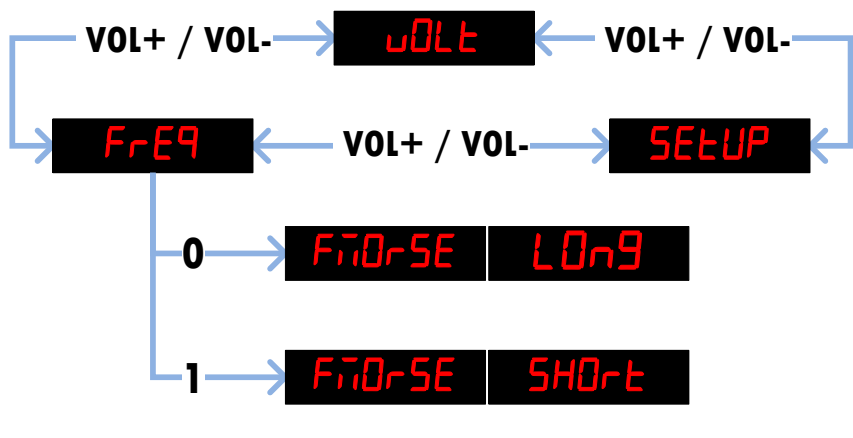

Figura 9

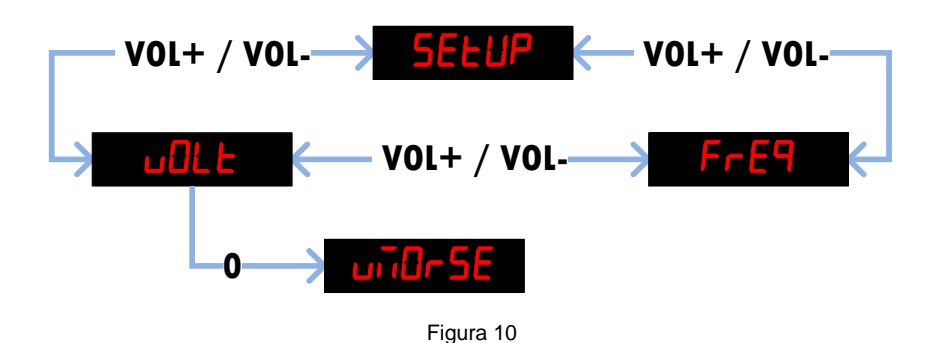

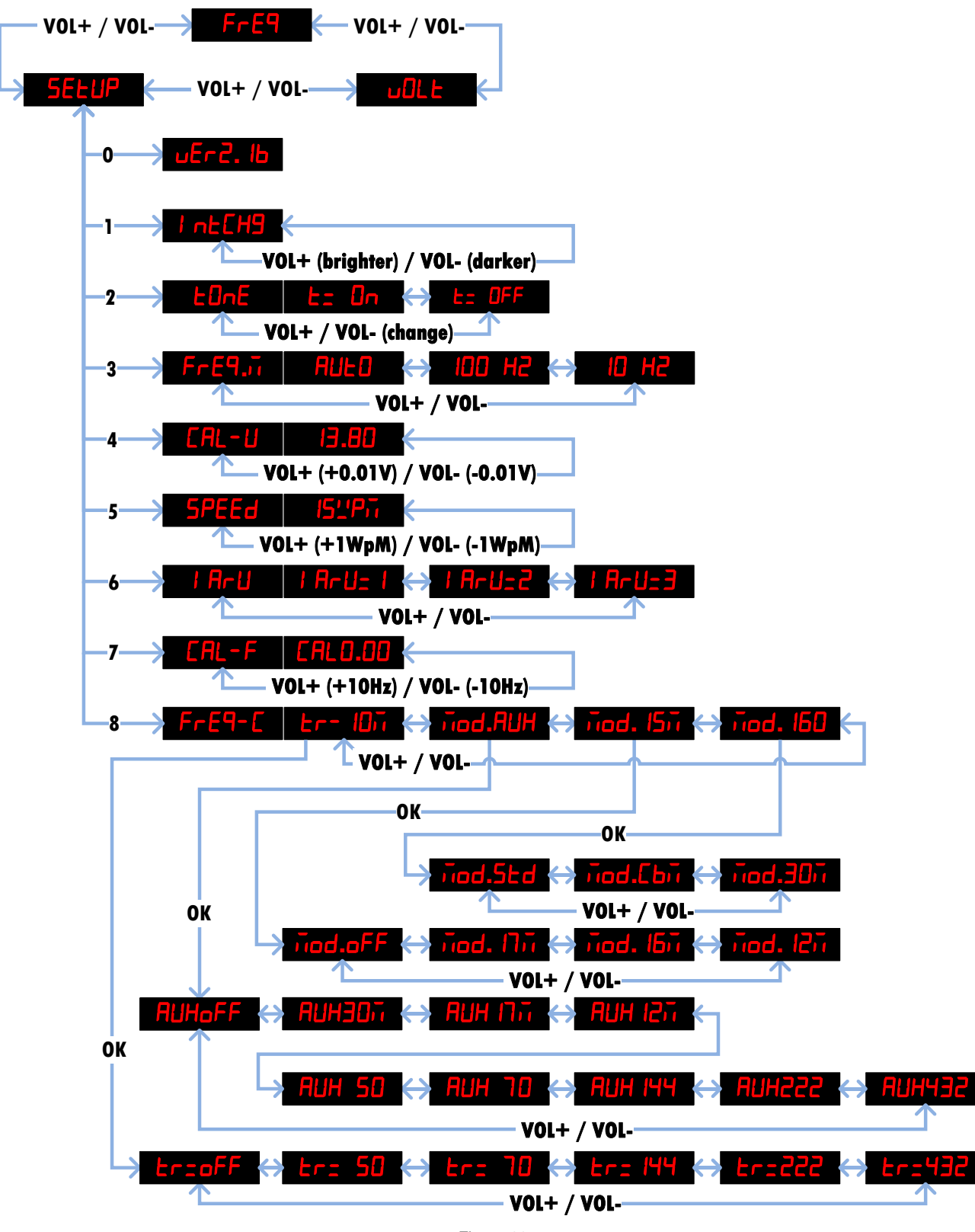

Figura 11

# <span id="page-16-0"></span>*3.4 Modos*

# <span id="page-16-1"></span>**3.4.1 Visualización de la frecuencia**

Después de encender el FT-301D, el modo de visualización de la frecuencia se selecciona automáticamente. Este es el ajuste estándar y también la función básica de la pantalla digital para el FT-301D. Todas las opciones de visualización de la frecuencia de la placa de visualización original se implementan en EL 31. La frecuencia se mide con una resolución de 10 Hz, aunque la frecuencia se muestra sólo en una resolución de 100 Hz.

Una gran ventaja de la nueva pantalla digital de frecuencia es que el rango de frecuencia ya no se limita a una distancia de 500 kHz.

Puesto que el rango de sintonización del VFO alcanza alrededor de 50 a 100 kHz por encima del rango de frecuencia inferior y superior, una transferencia del dígito de una sola MHz debe ser ejecutado.

Por ejemplo, una frecuencia de 29,010 MHz (VFO ligeramente por encima del 500 kHz rango) en la posición del interruptor banda 10C (28,5 MHz) ya no aparece como 28.510 MHz, pero correctamente como 29.010 MHz.

La nueva pantalla digital ofrece los siguientes modos de visualización:

#### *100Hz-Mode:*

Este modo muestra la frecuencia en la resolución de 100 Hz y corresponde a la pantalla original.

Hemos establecido este modo con el mando a distancia a través del menú **55 ELUP**.

Pulse la tecla numérica **3** en el control remoto. Por ejemplo **FULE** posible que se muestre.

**□ Utilice los botones V0L+ o V0L-** para cambiar al modo **IDD H2** 

- Pulse la tecla numérica **3** otra vez. Se encuentra de nuevo en el **55 EUP** modo.
- Utilice los botones **VOL+** o **VOL-** para cambiar al modo

#### *10Hz-Mode:*

Este modo siempre muestra la frecuencia en 10 Hz resolución.

Hemos establecido este modo con el mando a distancia a través del menú **55 ELUP**.

- Pulse la tecla numérica **3** en el control remoto. Por ejemplo **DE** H2 posible que se muestre.
- Utilice los botones **VOL+** o **VOL-** para cambiar al modo
- Pulse la tecla numérica **3** otra vez. Se encuentra de nuevo en el **5ELUP** modo.
- **□ Utilice los botones V0L+ o V0L-** para cambiar al modo FrE9

Dado que en las frecuencias de >9.999.99MHz, la pantalla de 6 dígitos ya no es suficiente, la frecuencia se muestra siempre en el formato **..**. Los **.** en el dígito uno MHz indica que la pantalla está configurada de forma permanente en formato de 10 Hz.

# *Modo automático:*

Este modo de operación siempre muestra la frecuencia en la mayor resolución posible. Por debajo de 10MHz, la resolución es de 10Hz y cambios a lo largo de 10MHz en el modo de 100Hz.

Hemos establecido este modo con el mando a distancia a través del menú **56 EUP**.

- Pulse la tecla numérica 3 en el control remoto. Por ejemplo **DE H2** posible que se muestre.
- Utilice los botones **VOL+** o **VOL-** para cambiar al modo
- Pulse la tecla numérica **3** otra vez. Se encuentra de nuevo en el **5ELUP** modo.
- Utilice los botones **VOL+** o **VOL-** para cambiar al modo

# <span id="page-17-0"></span>**3.4.2 Modificaciones banda (Posiciones de banda 160m, 15m o AUX)**

# *AUX-Modificación:*

El FT-301D tiene una banda AUX (auxiliar) proporcionado por Yaesu para la banda de 11 m (27 MHz). Dado que el FT-301D carece de la CAMR bandas de 30m, 17m y 12m, una de estas bandas se puede colocar sobre la banda AUX. La modificación del dispositivo no es difícil, y el cambio no tiene ningún efecto sobre el funcionamiento de las otras bandas en el transceptor.

También un transverter (transceptor / convertidor) puede ser conectado detrás del FT-301D. Por lo general, la banda de 10 m se utiliza como frecuencia intermedia (IF).

El transverter extiende el rango de frecuencia en la banda de 6 m de 50-52MHz, banda 4m de 70-72MHz, banda de 2m de 144-146MHz, banda de 1,25 m de 222-224MHz o en la banda de 70 cm de 432-434MHz. Para asegurarse de que la pantalla de frecuencia muestra la frecuencia correcta, incluso en modo transverter, los modos de visualización para la transverter correspondiente se pueden configurar a través del menú de configuración.

Para asegurarse de que el indicador de frecuencia corresponde a la nueva banda de frecuencias de nuevo después de una modificación de la banda, la matriz de diodos en la "unidad mezcladora Contador PB-1541" también podría ser cambiado. Sin embargo, esto requiere mucho esfuerzo. El módulo de visualización EL-31 permite varias configuraciones que corrigen la visualización de la frecuencia para la nueva banda.

Este modo se establece a través del menú **SELUP** con el mando a distancia:

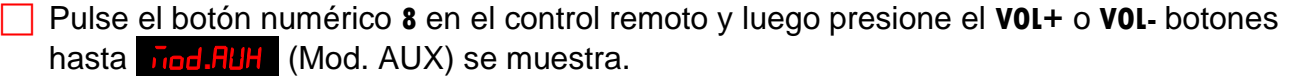

**Presione el 0K** clave para cambiar a la **FLHoFF** modo de configuración AUX.

 Utilizar el **VOL+** o **VOL-** para seleccionar la banda que desea poner en la banda AUX (27 MHz):

**RUH<sub>O</sub>FF** (AUX banda, => ninguna modificación), RUH30 $\overline{h}$  (banda 30m), RUH D $\overline{h}$ (banda 17m), PUH IZn (banda 12m), PUH 50 (50MHz transverter), PUH 70 (70MHz transverter), <mark>RUH I<sup>uu</sup> (144MHz transverter), RUH222</mark> (222MHz transverter), o RUH432 (432MHz transverter).

Pulse la tecla numérica **8** o 0K tecla de nuevo. **5ELUP** se muestra de nuevo.

**□ Utilizar el VOL+** o VOL-botones para cambiar a FFET modo.

# *Modificación banda de 160m:*

Como ya se ha descrito en la modificación capítulo AUX, también es posible modificar la banda de 160m a la banda CAMR 30m. Yaesu también produjo una versión especial "SOMMERKAMP FT301D CBM", que ya contiene el CB-banda (11m-banda) en la posición del interruptor AUX, y la gama de frecuencias de la 160-banda es 1,7MHz a 2.2MHz , por lo que se puede trabajar en el "MF-Marine-Band" (2182kHz USB, 2187.5kHz).

Para este propósito, el software del módulo de visualización se puede parametrizar de manera tal que una visualización de la frecuencia correcta se logra con la versión CBM o después de la modificación banda de 30m.

Este modo se establece a través del menú **SELUP** con el mando a distancia:

- Pulse el botón numérico **8** en el control remoto y luego presione el **VOL+** o **VOL-** botones hasta nod. **50** (Mod. se visualiza banda 160m).
- **Presione el OK** clave para cambiar al modo de configuración.
- Utilizar el **VOL+** o **VOL-** para seleccionar la banda que desea poner en la banda de 160 m (1,5 MHz):

**dod.5td** (banda 160m, => ninguna modificación 1.5-2.0MHz), **dod.5td** (banda de 160m CBM 1.7-2.2MHz), o **ded.30m** (banda 30m).

- Pulse la tecla numérica **8** o **OK** tecla de nuevo. **SELUP** se muestra de nuevo.
- Utilizar el **VOL+** o **VOL-** botones para cambiar a **FrE9** modo.

# *Modificación banda de 15m:*

Como ya se ha descrito en el capítulo modificación AUX, también es posible sacrificar la banda de 15 metros de una de las bandas de la WARC (17m o 16m o 12m).

También aquí se puede parametrizar el software del módulo de visualización de tal manera, que después del modificación de la banda de 5m se realiza una correcta visualización de la frecuencia.

Este modo se establece a través del menú **5ELUP** con el mando a distancia:

- Pulse el botón numérico **8** en el control remoto y luego presione el **VOL+** o **VOL-** botones hasta **de 15 kg** (Se muestra cambio de banda de 15 m).
- **Presione el OK** clave para cambiar al modo de configuración.
- Utilizar el **VOL+** o **VOL-** para seleccionar la banda que desea poner en la banda de 15 metros (21 MHz):  $\frac{d}{d}$ **.** (banda 15m, => ninguna modificación),  $\frac{d}{d}$ . (banda 17m), **hod. (b**), **(banda 16m)**, **o** *dod. d***<sub>1</sub>, <b>***d***<sub>1</sub>**</sub> *d*<sub>12m</sub>
- Pulse la tecla numérica **8** o **OK** tecla de nuevo. **SELUP** se muestra de nuevo.
- Utilizar el **VOL+** o **VOL-** botones para cambiar a **FrET** modo.

# <span id="page-19-0"></span>**3.4.3 Operación Transvertidor (Interruptor de banda posiciona 10A a 10D)**

Un transvertidor (transceptor / convertidor) puede ser conectado aguas abajo del FT-301D. Por lo general, la banda de 10 m se utiliza como frecuencia intermedia (FI).

El transvertidor extiende el rango de frecuencia en la banda de 6 m de 50-52MHz, banda 4m de 70-72MHz, banda de 2m de 144-146MHz, banda de 1,25 m de 222-224MHz y en la banda de 70 cm de 432-434MHz. Para garantizar que la visualización de la frecuencia muestre la frecuencia correcta incluso en modo transvertidor, los modos de visualización para el transvertidor correspondiente se pueden configurar a través del menú de configuración.

Este modo se establece a través del menú **SELUP** con el mando a distancia:

- Pulse el botón numérico **8** en el control remoto y luego presione el **VOL+** o **VOL-** botones hasta  $\mathbf{r}$  (Se muestra transvertidor en la banda de 10 m).
- **Presione el 0K** clave para cambiar a la  $k_{r=0}$ FF transvertidor modo de configuración.
- Utilizar el **VOL+** o **VOL-** para seleccionar el rango de frecuencia correspondiente de su transvertidor.

(banda de 10 m, => no transvertidor),  $\frac{1}{2}$  (50MHz transvertidor), r: 10 (70MHz transvertidor), Lr: HH (144MHz transvertidor), Lr: 227 (222MHz transvertidor), o  $kr = 432$  (432MHz transvertidor)

- Pulse la tecla numérica **8** o **OK** tecla de nuevo. **SELUP** se muestra de nuevo.
- Utilizar el **VOL+** o **VOL**-botones para cambiar a **FrE9** modo.

# <span id="page-19-1"></span>**3.4.4 Transvertidor y de señal de estado**

Un transvertidor puede ser fácilmente conectado entre la salida de la etapa excitadora 10W y la entrada del amplificador de potencia 100W (ver Figura 12).

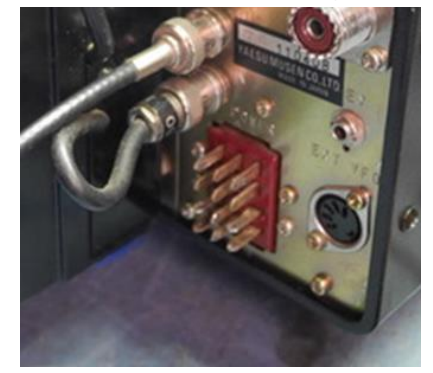

Figura 12

Cuando se opera un transvertidor en el intervalo de 10 m (interruptor de banda 10A-10D), ninguna modificación de la FT-301D es necesario, porque la banda de 10 m se utiliza como IF. Para mostrar la frecuencia correcta, las diferentes frecuencias de los transvertidores (50MHz a 432MHz) se pueden seleccionar en el menú de configuración.

El estado (ON / OFF) del transvertidor se señala al módulo de visualización de frecuencia y, por lo tanto, siempre se visualiza la frecuencia correcta (véase el capítulo 2.4.2 Funcionamiento opcional de un transvertidor en la banda de 10m).

El FT-301D se puede utilizar como es habitual en la banda de 10m con el transvertidor desconecta.

Debido al hecho de que la pantalla tiene 6 dígitos, las frecuencias, por ejemplo, **.** sólo se pueden visualizar con una resolución de 1kHz. Durante el proceso de sintonización, la pantalla muestra la frecuencia con una resolución de 100 Hz, por ejemplo, para 144,563,8 MHz. Si el botón de sintonía ya no se enciende, la pantalla cambia de nuevo al cabo de aprox. 5 segundos.

# <span id="page-20-0"></span>**3.4.5 Pantalla Tensión**

La pantalla de voltaje es una función adicional.

Esta función permite medir una tensión externa de 0 a 20V con una precisión de 100mV.

□ Utilice los botones **VOL+** o **VOL-**para cambiar al modo **dulle**.

Para obtener una lectura precisa, la medición de la tensión se debe calibrar primero (véase el capítulo 2.3.1).

Medición de la tensión no es posible cuando se opera un transverter en la banda de 10 metros. En este caso, la entrada de pantalla de voltaje (J2, cable blanco) se reserva para señalización de estado transverter (<5V  $\rightarrow$  transverter OFF,> 5V  $\rightarrow$  transverter ON).

# <span id="page-20-1"></span>**3.4.6 Salida Morse de la frecuencia**

Cuando aparezca la frecuencia en la pantalla, es posible emitir esta información como el código Morse a través de la bocina incorporada.

**Fe** Pulse los botones **V0L+** o **V0L**- para cambiar al modo **FeE9**.

 Pulse la tecla numérica **0** (cero). → esto resulta en la salida "largo" de la frecuencia; es decir, la frecuencia es emitida en *MHz.kHz* (sin los dígitos 100Hz- y 10Hz-)

 Pulse la tecla numérica **1** → esto da lugar a la salida de "corto" de la frecuencia; es decir, la frecuencia es emitida en *kHz* solamente (sin el MHz-, 100Hz- 10Hz- dígitos).

# **3.4.7 Salida de tensión en morse**

Cuando aparezca el voltaje en la pantalla, es posible emitir esta información como el código Morse a través del zumbador incorporado.

□ Utilice los botones **VOL+** o **VOL-** para cambiar al modo **uDLE**.

 Pulse la tecla numérica **0** (cero) → esto da lugar a la salida de la tensión; es decir, el voltaje se emite en *V.100mV* .

# <span id="page-22-0"></span>**4 Actualización de software**

Para mantener la pantalla digital EL 31 al día una nueva versión del software puede ser programado en el EL 31 con el programa de "USB-Updater". Para este propósito; se necesita un software de "Loader" para el PC y un cable USB del PC para EL 31.

El software necesario y todos los controladores necesarios se pueden descargar desde el sitio web [https://shop.elcon.ch](https://shop.elcon.ch/) .

Descomprimir el archivo zip en el directorio "EL-31 USB-Loader Setup" y abrir el archivo "EL-31 USB-Loader Setup\cd.htm" con Internet Explorer.

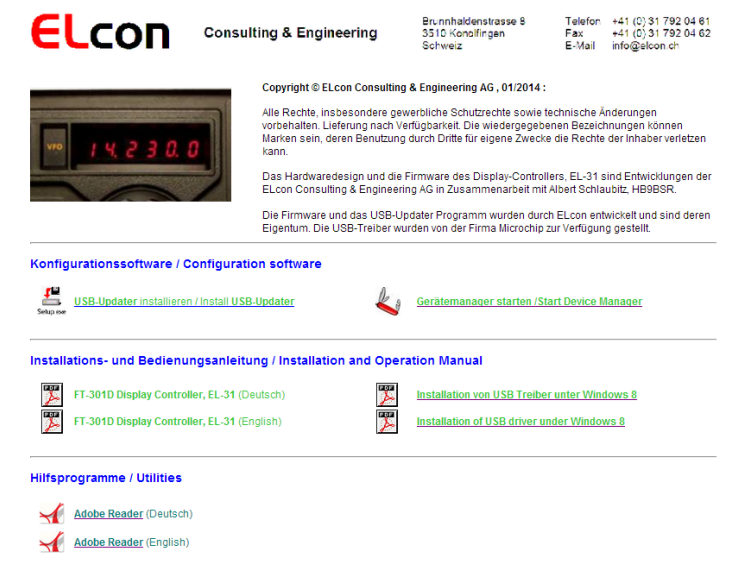

Figura 13

# <span id="page-22-1"></span>**4.1.1 Instalación del software USB-actualizador en el PC**

El programa USB-actualizador primero debe estar instalado en su PC.

Cierre todas las aplicaciones del PC.

- Desde el CD o USB abrir el "...\USB-Loader Setup\cd.htm" archivo con un navegador de Internet → la ventana aparece como se muestra en la Figura 13.
- $\Box$  Iniciar el programa de instalación "USB-Updater" haciendo clic en el enlace

**USB-Updater** installieren **/** instalar **USB-Updater** (véase la Figura 13).

y siga las instrucciones de instalación.

# <span id="page-22-2"></span>**4.1.2 Instalación del software del controlador USB**

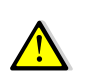

Para que el programa "USB-Updater" puede comunicarse a través de la conexión USB con el microcontrolador, el PC requiere un controlador USB especial. Estos controladores se encuentran en el "..\USB-Loader Setup\USB-Updater\Driver".

Continuar con la instalación de la siguiente manera:

- Descargar la última actualización del firmware "EL 31xxx.elc" o "EL 31xxx.hex" de la página web [http://shop.elcon.ch](http://shop.elcon.ch/) y guardar el archivo en su PC a una carpeta de su elección.  $\Box$  A su vez en el FT-301D.
- Conectar el PC con un cable USB (A / mini-B) a la P4 conector USB del EL 31. La pantalla del FT-301D muestra  $\frac{5!}{5!}$ -UPS  $\frac{5!}{5!}$ -UPG etc., para  $\frac{5!}{5!}$ -UPG. Usted tiene la opción de cancelar la "actualización de USB" en 10 segundos, quitando el cable USB del EL-31.
- Cuando se muestra  $\Box$ FEFE , el microcontrolador de la pantalla digital en el FT-301D está listo para intercambiar datos con el PC.
- □ Una vez que su PC reconoce el nuevo dispositivo, aparecerá una ventana "Asistente de instalación" de nuevo hardware.

Para algunos sistemas operativos, la instalación de los controladores sin firma será bloqueada para proteger al usuario. Especialmente en Windows 8 /8.1/10 los conductores debe ser instalado de una manera especial. Con el comando en el símbolo del sistema "Shutdown.exe /r /o" Windows 10 se lanzará directamente a la opción del menú de arranque. Más detalles se encuentran en el sitio web (véase la figura 13).

#### $\Box$  Siga las instrucciones del asistente → paso  $\Box$  a  $\oslash$ .

(deta)

Mire cuidadosamente los botones activados (véase  $\rightarrow$  ). Dependiendo del sistema operativo, el texto de la ventana puede ser ligeramente diferente. (A modo de ejemplo aquí la instalación en Windows 8.1).

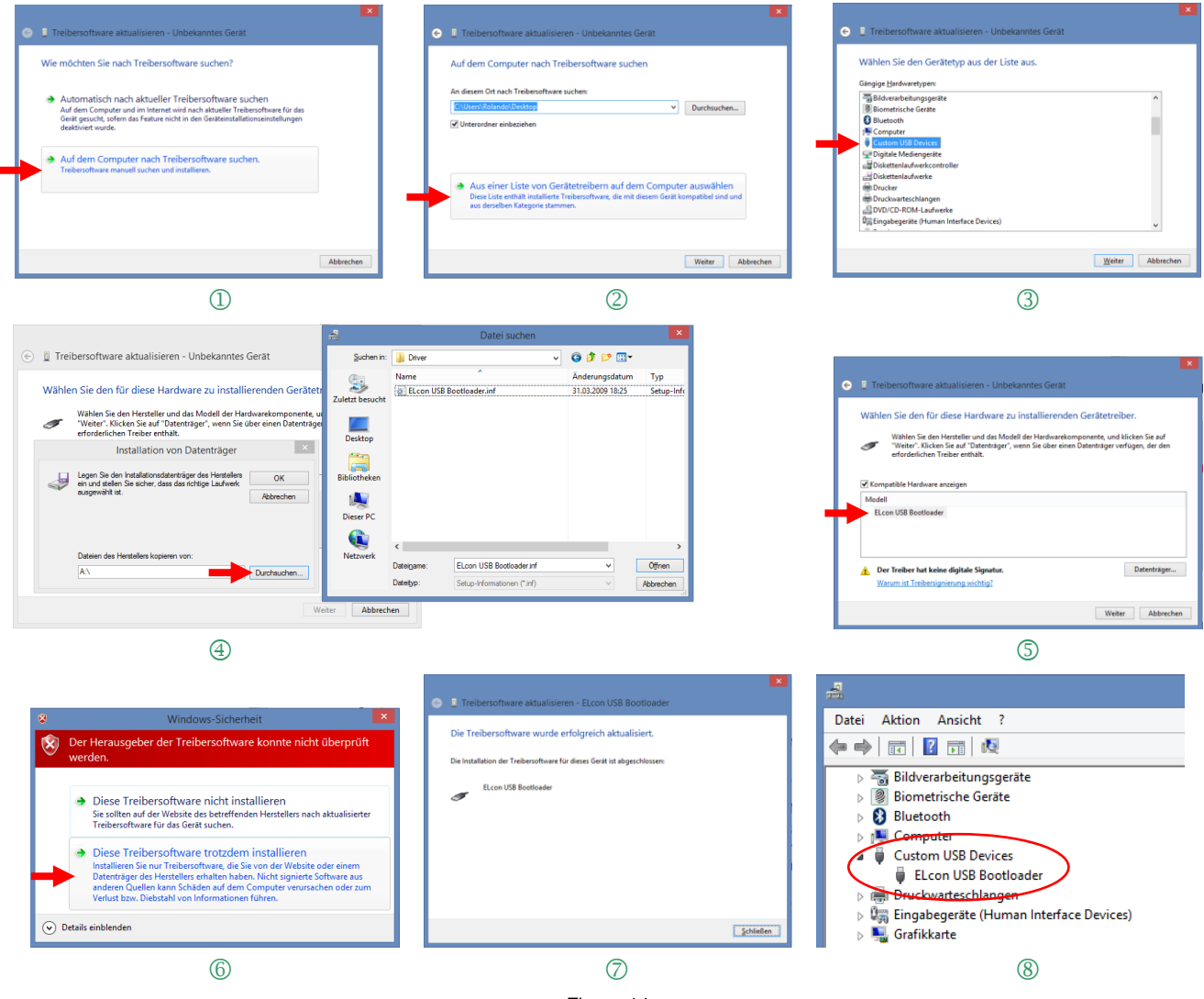

Figura 14

 Con el Administrador de dispositivos, el resultado se puede comprobar en "Dispositivos USB personalizadas" (ver  $\circledast$ )  $\rightarrow$  hay una nueva entrada "ELcon USB Bootloader" siempre y cuando la conexión con el existente EL-31.

El administrador de dispositivos se puede iniciar directamente desde la página Web (véase la Figura 13).

### <span id="page-24-0"></span>**4.1.3 Transferencia de las actualizaciones de software en el EL-31**

Para la actualización de software haga lo siguiente:

- Descargar la última actualización del firmware "EL 31xxx.elc" de la página web [http://shop.elcon.ch](http://shop.elcon.ch/) y guardar el archivo en su PC a una carpeta de su elección.
- Encienda el FT-301D (EL-31).
- Conectar el PC con un cable USB  $(A / min-B)$  a la P4 conector USB del EL 31.
- $\Box$  Iniciar el programa "USB-Updater.exe". El programa se abre la siguiente ventana del programa "USB-Updater".

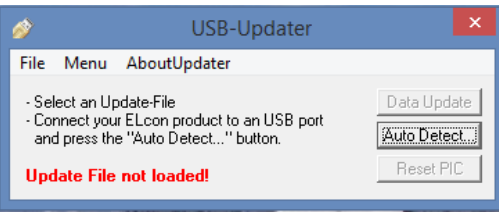

Figura 15

Haga clic para **botón para conectar el programa USB-actualizador automática**mente con el EL-31. La siguiente ventana "Auto Detect" debe mostrar una detección exitosa de la EL-31 cargador de arranque USB con el fin de llevar a cabo la actualización de software. Confirmar con la tecla **.** ok

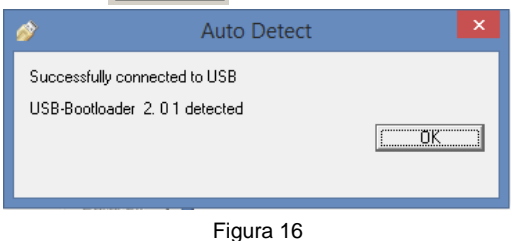

Cargar el archivo de actualización EL 31xxx.ELC con <File / Open...> o <Ctrl+O>.

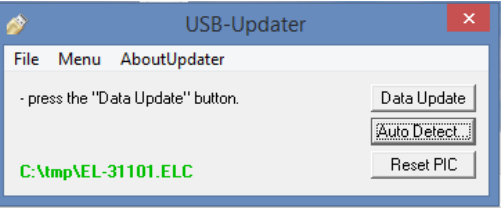

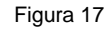

Iniciar la transferencia de datos con la clave **Data Update** | .

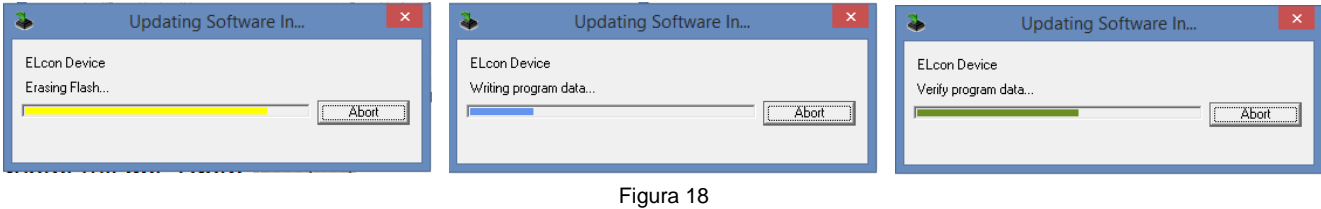

 No interrumpa el proceso de carga hasta que la actualización del programa se ha completado y que aparezca el mensaje siguiente:

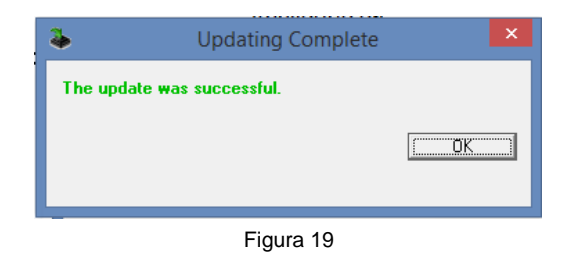

Si la transferencia de datos no tiene éxito, compruebe la conexión USB correcta con el EL 31 utilizando el Administrador de dispositivos. Compruebe si el gestor de arranque USB de ELcon está listado en "Custom USB Devices".

A continuación, repita la actualización de datos.

# <span id="page-25-1"></span><span id="page-25-0"></span>**5 Apéndice** *5.1 Especificaciones*

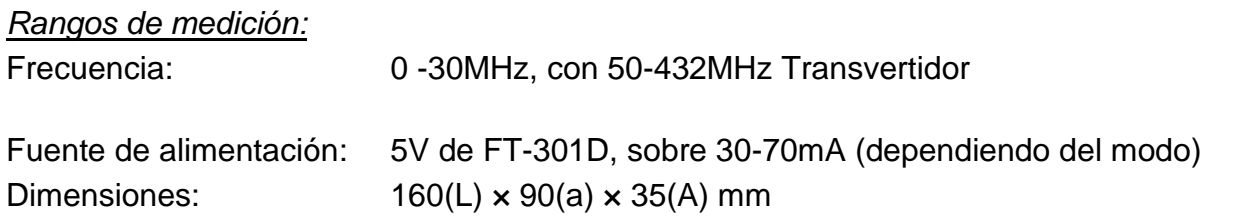

Todas las especificaciones pueden ser modificadas por ELcon sin previo aviso u obligación.

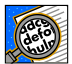

Traducido al español por Manuel Ortega Serrano, EA5IMJ y Katharina Sanz Elmiger. El manual de referencia está en alemán.

No hay garantía de que la traducción sea correcta.

# <span id="page-25-2"></span>*5.2 Reglas*

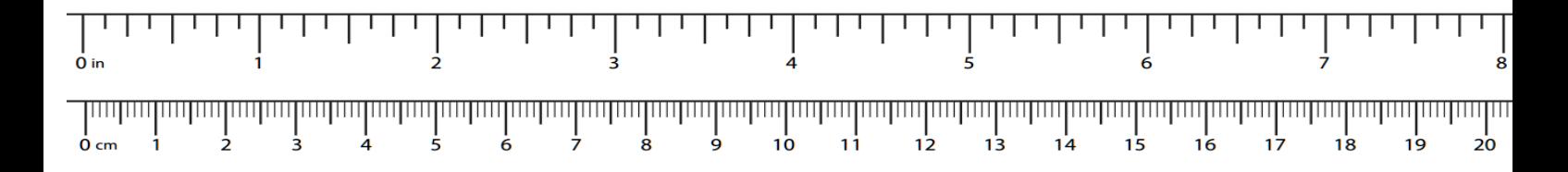

# <span id="page-26-0"></span>*5.3 Reparación / Garantía*

No tenemos ninguna influencia sobre el montaje correcto y idóneo, y sólo podemos garantizar la integridad y el perfecto estado de los componentes.

Garantizamos que los componentes funcionarán de acuerdo con sus valores característicos cuando no estén instalados, y que los datos técnicos del módulo se respetarán cuando se procesen profesionalmente de acuerdo con las instrucciones de instalación y se pongan en servicio o se conecten y operen según lo prescrito. No garantizamos ni asumimos ninguna responsabilidad por daños o perjuicios en relación con este producto. Nos reservamos el derecho de reparar, rectificar, entregar piezas de repuesto o reembolsar el precio de compra. Quedan excluidas otras reclamaciones.

Los siguientes criterios no serán reparados o no están cubiertos por la garantía:

- Si se ha utilizado soldadura de, grasa para soldadura o fundente ácido, etc., para soldar este producto.
- Si el kit ha sido mal soldado, pegado y ensamblado.
- Al modificar o intentar reparar el módulo.
- En caso de modificación no autorizada del módulo o del circuito.
- En caso de desmontaje incorrecto de componentes no previstos en el diseño, cableado libre incorrecto, etc.
- Uso de otros componentes que no formen parte original del kit.
- En caso de montaje y cableado incorrectos, así como los consiguientes daños.
- Los daños causados por la inobservancia de las instrucciones de funcionamiento o del esquema esquemático.
- Si el módulo está conectado a una tensión o tipo de corriente incorrectos o si la polaridad es incorrecta.
- En caso de funcionamiento defectuoso o de daños debidos a una manipulación negligente o a un uso indebido.
- Defectos causados por fusibles puenteados o por el uso de fusibles incorrectos.

En todos los casos, los gastos de transporte del kit correrán a su cargo.

<span id="page-27-0"></span>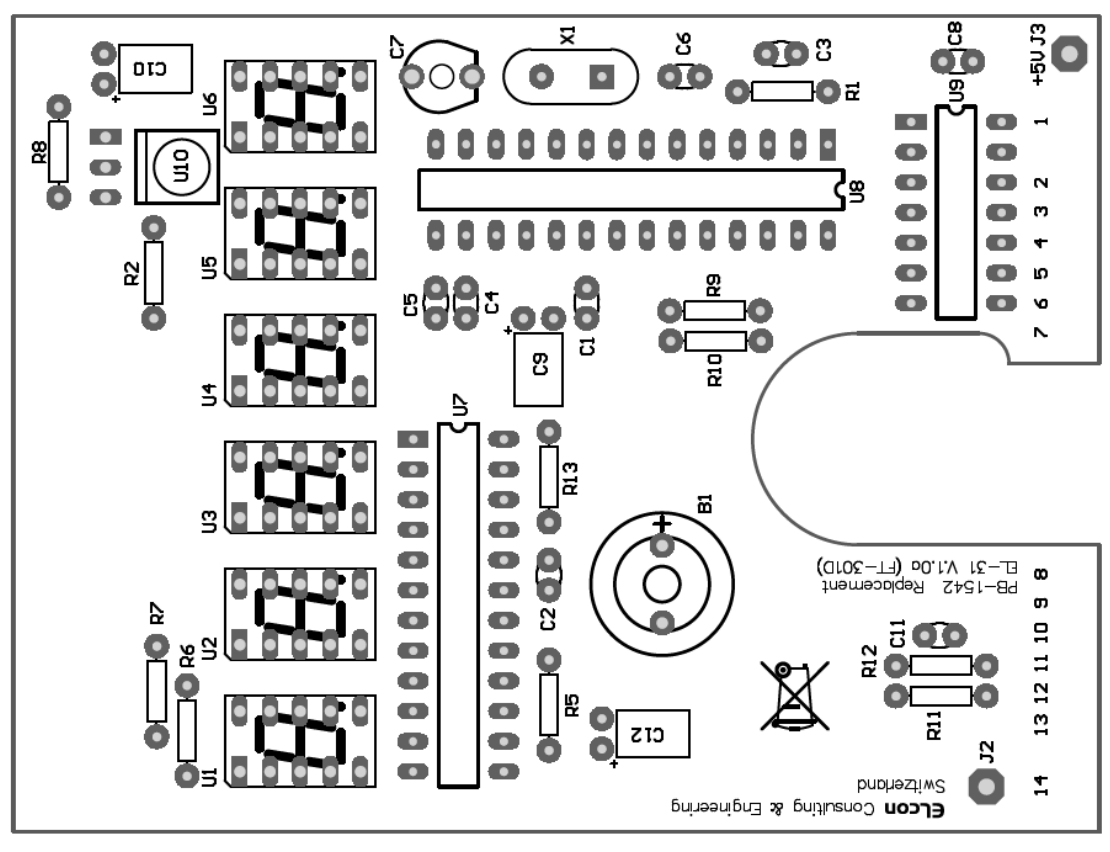

Figura 20

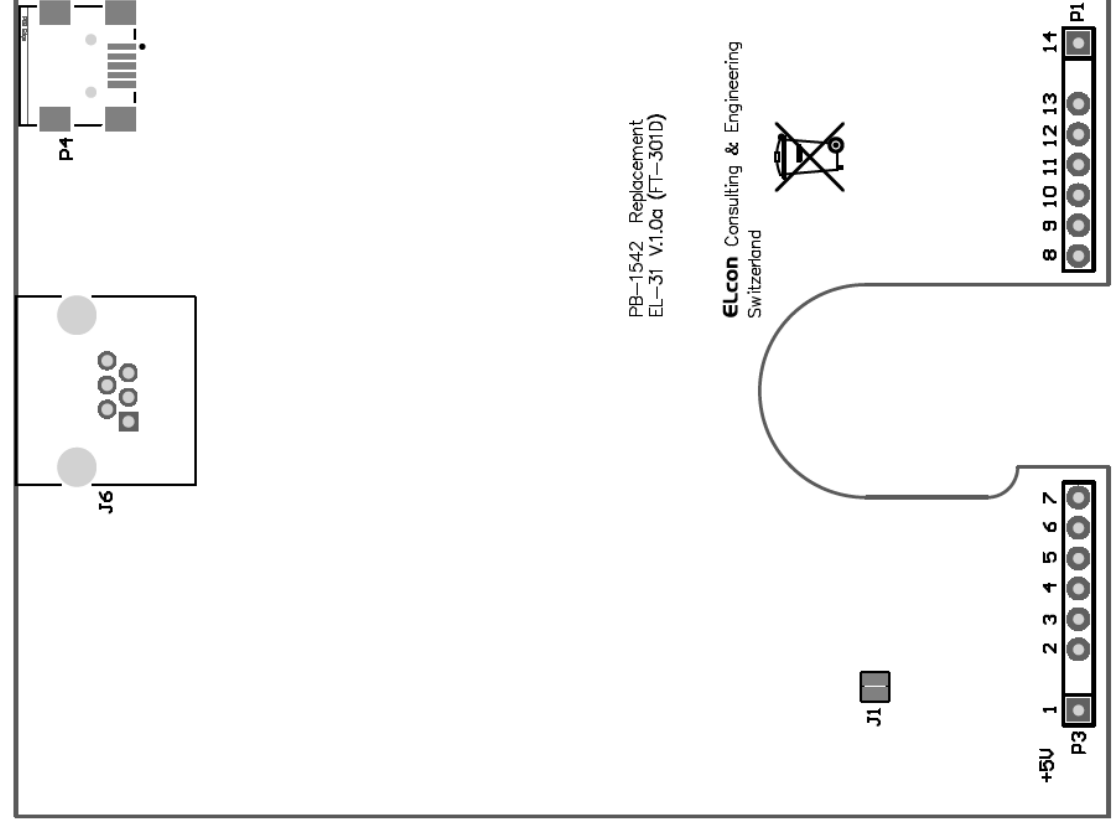

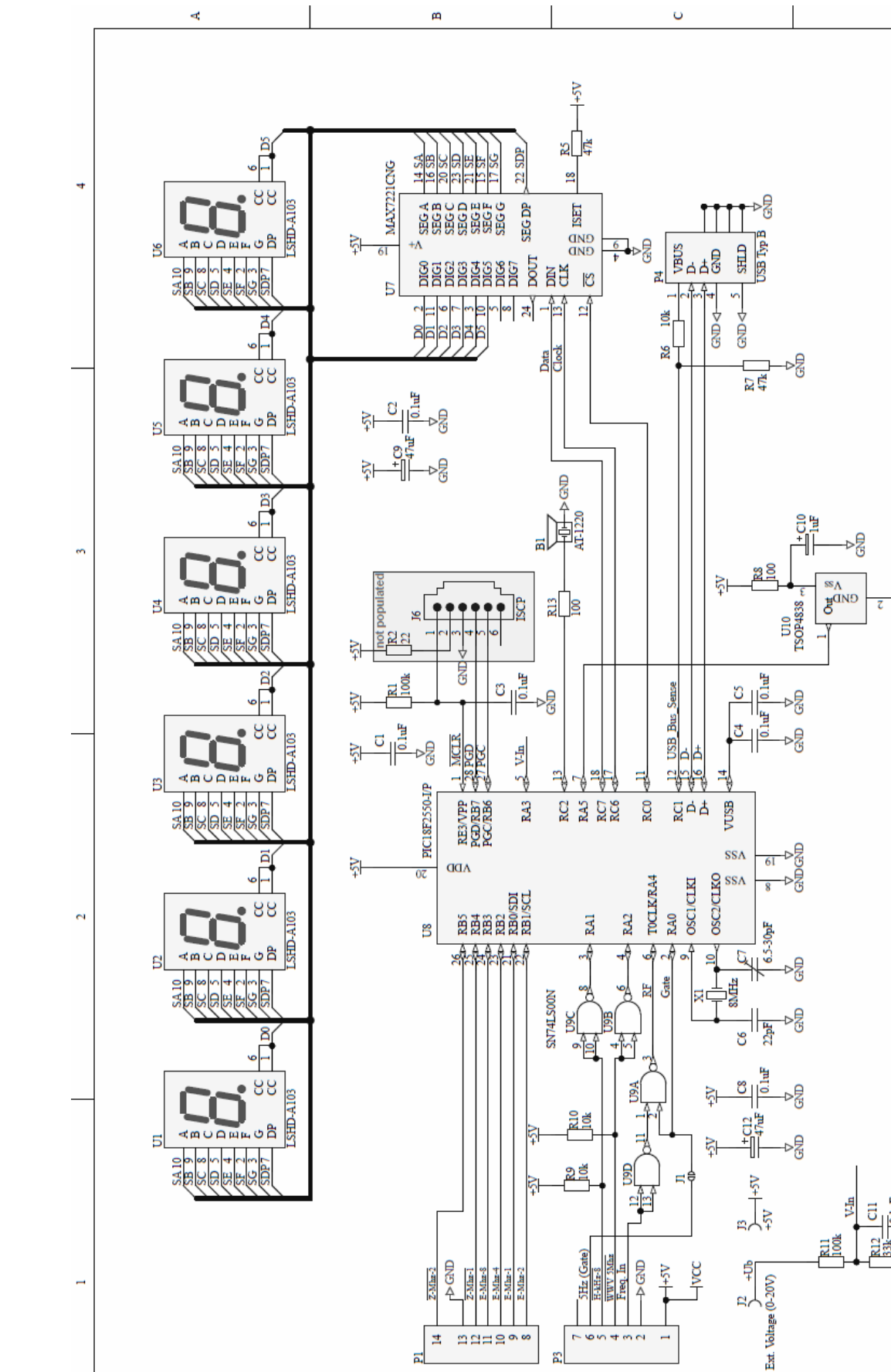

#### <span id="page-28-0"></span>*5.5 Esquemas*

 $\blacktriangleleft$ 

 $\Xi$ 

 $\blacksquare$ 

π

 $mmin$ 

 $\mathbb{R}^2$ 

 $\circ$ 

 $\blacksquare$ 

 $\overline{a}$ 

Revision  $1.0a$ 

EL-31 (Replacement PB-1542B)

Number

Size<br>A4

äË

 $\overline{3}$ 

 $\overline{\mathbf{r}}$ 

Display Unit YAESU FT-301<br>ELcon Consulting & Engineering

**File** 

暑